# 排除安全訪問錯誤";登入被拒絕。您的環境不符 合管理員定義的訪問條件(&Q);

### 目錄

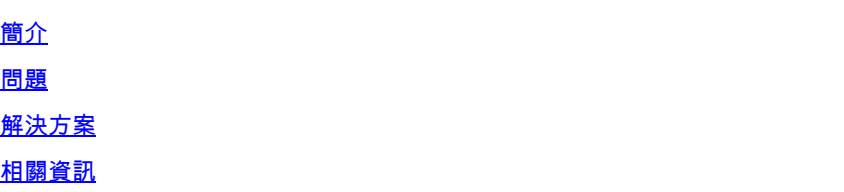

# 簡介

本檔案介紹一種解決「Login denied」錯誤的方法。您的環境不符合管理員「」定義的訪問條件。

## 問題

當使用者嘗試使用RA-VPN(遠端訪問VPN)連線到安全訪問頭端時,該錯誤會顯示在思科安全客 戶端通知彈出視窗中:

登入被拒絕。您的環境不符合管理員定義的訪問條件

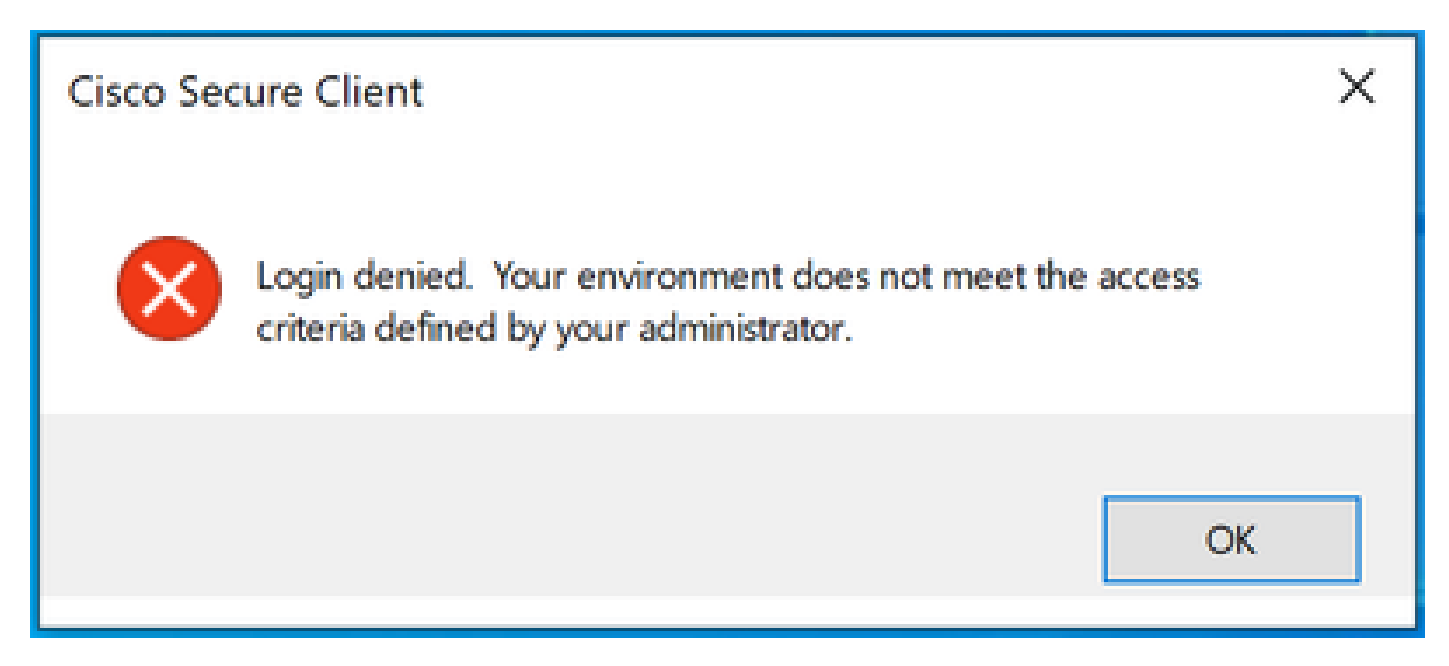

Cisco Secure Client錯誤

此錯誤的原因在於終端客戶端PC不符合安全訪問控制面板中定義的VPN安全狀態條件。 如果過去可以從同一PC連線到安全訪問頭端,則某些狀態條件可能會隨著時間的推移而變化。 例如,防病毒軟體已禁用,或者指定的進程不再在系統上運行。

# 解決方案

要修復此連線錯誤,請確保PC符合在Secure Access Dashboard的VPN配置檔案下定義的連線時間 狀態配置檔案。

1.在VPN配置檔案配置中找到VPN終端安全評估配置檔名稱:

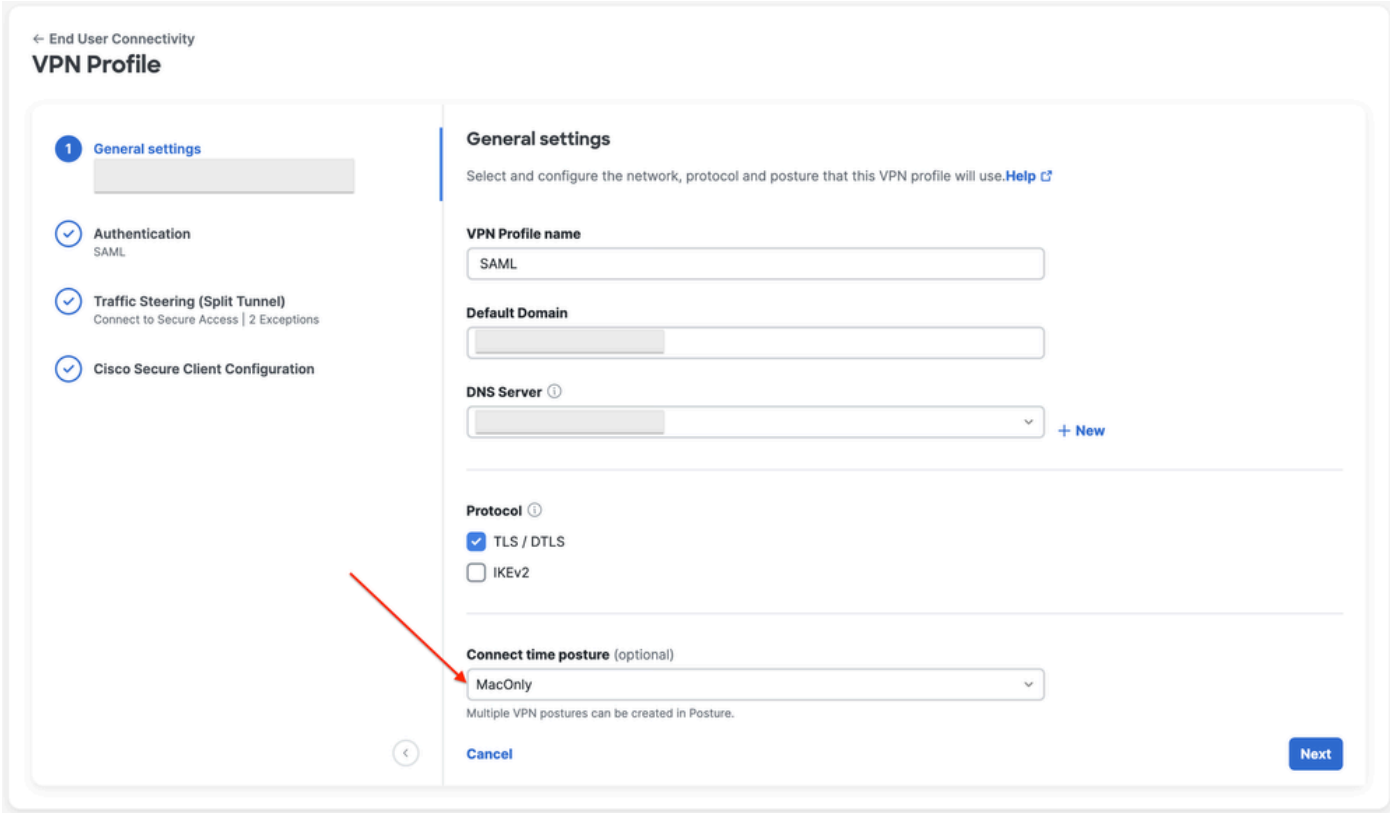

VPN配置檔案配置

2.驗證VPN狀態配置檔案的配置:

#### **Edit VDN Posture Profile**

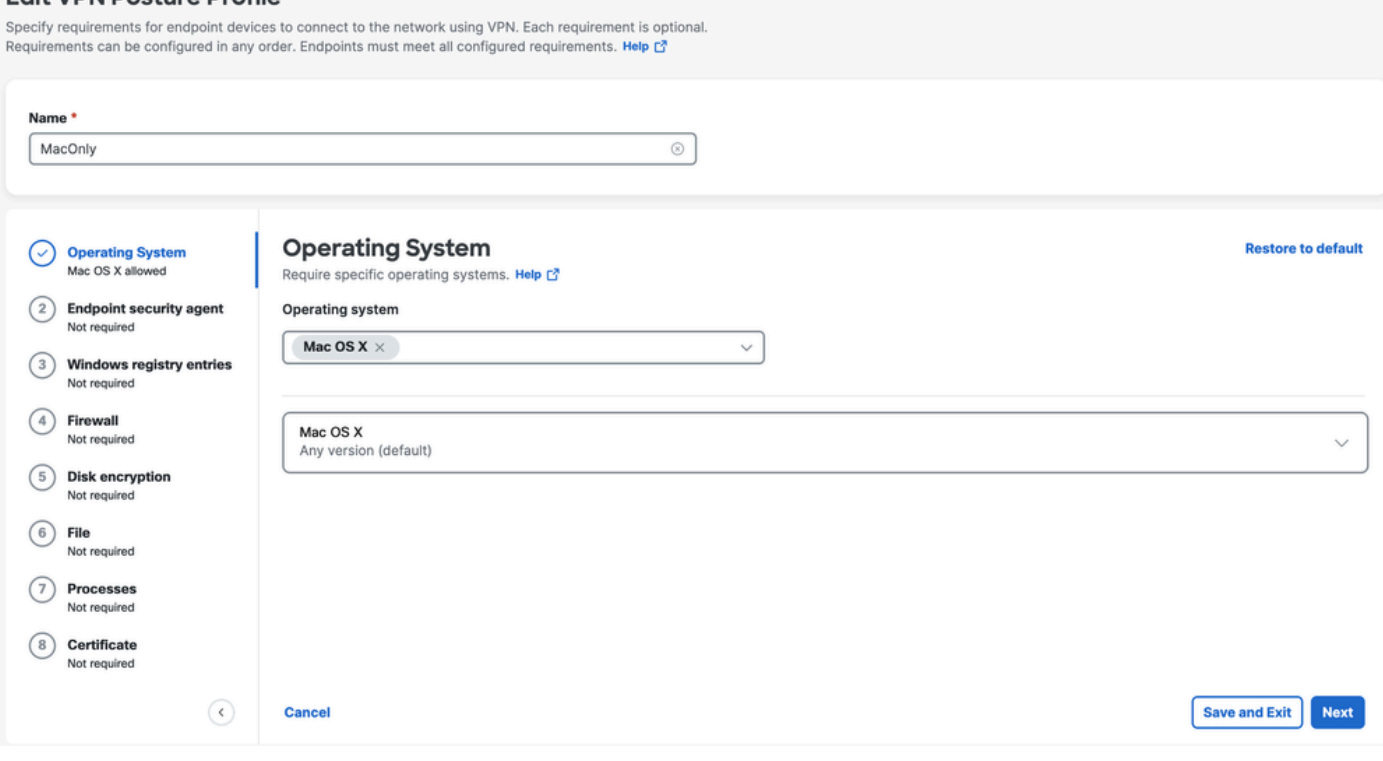

狀態配置檔案配置

3.確保您嘗試連線的PC符合所有條件。如果未能滿足任一配置條件,將導致連線失敗。 在本示例中,當嘗試從Windows PC進行連線時,VPN狀態配置檔案會實施MAC OS。

要從客戶端生成完整狀態報告,您可以收集DART捆綁包並查詢名為WaDiagnose.txt的檔案。

要進一步幫助調查此錯誤,請開啟TAC案例,並附加收集的DART捆綁包。

# 相關資訊

- [Secure Access使用手冊](https://docs.sse.cisco.com/)
- [如何從思科安全客戶端收集DART捆綁包](https://community.cisco.com/t5/security-knowledge-base/how-to-collect-the-dart-bundle-for-anyconnect/ta-p/3156025)
- [技術支援與文件 Cisco Systems](https://www.cisco.com/c/zh_tw/support/index.html)

### 關於此翻譯

思科已使用電腦和人工技術翻譯本文件,讓全世界的使用者能夠以自己的語言理解支援內容。請注 意,即使是最佳機器翻譯,也不如專業譯者翻譯的內容準確。Cisco Systems, Inc. 對這些翻譯的準 確度概不負責,並建議一律查看原始英文文件(提供連結)。